## **Inhaltsverzeichnis**

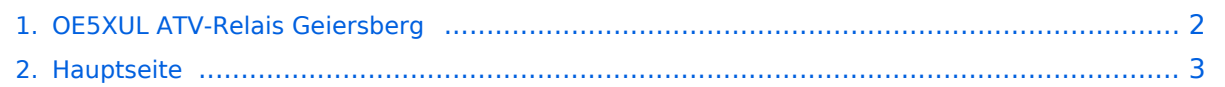

## <span id="page-1-0"></span>**OE5XUL ATV-Relais Geiersberg**

Das Inhaltsformat pdf wird vom Inhaltsmodell Wikitext nicht unterstützt.

Zurück zur Seite [Hauptseite.](#page-2-0)

## <span id="page-2-0"></span>**Quelltext der Seite Hauptseite**

Sie sind nicht berechtigt, die Seite zu bearbeiten. Gründe:

- Die Aktion, welche Sie beantragt haben, ist auf Benutzer beschränkt, welche einer der Gruppen ["Administratoren](https://wiki.oevsv.at/w/index.php?title=Project:Administratoren&action=view), [Sichter,](https://wiki.oevsv.at/w/index.php?title=Project:Sichter&action=view) [Prüfer"](https://wiki.oevsv.at/w/index.php?title=Project:Pr%C3%BCfer&action=view) angehören.
- Die Aktion, welche Sie beantragt haben, ist auf Benutzer beschränkt, welche der Gruppe "editor" angehören.
- Diese Seite wurde geschützt, um Bearbeitungen sowie andere Aktionen zu verhindern.

Sie können den Quelltext dieser Seite betrachten und kopieren.

## **BlueSpice4**

[[Kategorie:ATV]] === 25.11.09 OE5XUL Ried/ Geiersberg: '''TV3''' lt. Relaisliste === == ''' Linkstrecke Salzburg wieder ON Air, Niederösterreich noch Temperaturprobleme, Behebung sobald Ersatzteile eingelangt" == [[Bild: 100 0099.jpg|thumb| Die von '''OE5MMP'''(Klettermaxe)sowie OE5FKL, OE5FDM und OE5FHM (Stahlbau) nach Cyril wieder aufgebaute Antennenanlage ]] [[Bild:LinkMischer.jpg| thumb| Sendemischer Digitallink 2 Stk. aufgebaut von OE5FHM]] [[Bild:OE3JWC1.jpg|thumb|Der von OE3JDA zusammengebaute Digitale Linksender]] [[Bild:OE3JWC.jpg|thumb| OE3JWC beim Programmieren von diesem ]] Die 6cm ATV Linksender (Ried - Hochkogel : Ried - Untersberg) sind seit September 2009 '''Digital'''! Der Empfang vom Hochkogelberg QPSK (derzeit noch auf dessen Userausgabe)[Umstieg auf 3cm in Arbeit]. Von Salzburg wird noch Analog empfangen (ebenfalls QPSK auf der derzeitigen QRG auf 3cm in Arbeit). Hier Fotos der neuen Digitalsender und der Antennenarbeiten. Die Linksender, mit jeweils einem SR-Systems UHF Sender und einem Kuhne-Mischer samt Endstufe, wurden im August als Digitallink in Betrieb genommen. Das ATV-Relais ist seit 7. November 2009 wieder in Betrieb. Die Usereingabe hat noch einen deffekten Vorverstärker. Der Fehler wurde gefunden. Siehe Bild. Eingabe wieder in Betrieb. Es lässt sich wieder alles wie gewohnt steuern. ''Siehe Hompage von Markus''. http://www.muehllechner.at/oe5xul/oe5xul\_tv2\_01.htm Dort ist alles aufgelistet. An den Link Endstellen sind noch kleinere Modifikationen notwendig. Dort müssen, zum Beispiel, noch weitere Reciver in die Steuerungen eingebunden werden, da die Links und die Eingabe vom OE5XUL auf einem getrennten Kanal geführt werden. Zur Zeit geschieht die Steuerung jedoch wie bei Markus beschrieben. Der Umbau benötigt noch etwas Zeit. Die Antennen für die 23cm Eingabe und die 13cm Ausgabe sollen runderneuert werden. Diverse Stürme haben ihren Tribut gefordert. '''OE5XUL Steuerfrequenz 145.300 MHz''', ist seit langem (mehr als 30 Jahre) auch die lokale Ortsgruppenfrequenz. Ich bedanke mich bei OM Willi '''DF2ML''' für die Überarbeitung und den Neuabgleich der Userausgabe. Als Klettermaxe betätigt sich '''OE5SJM'''. Danke Josef. Von Ihm wurden die nicht meht benötigten 70cm Felder demontiert und der Vorverstärker ausgebaut. An deren Stelle werden die Hammnet Antennen plaziert. == Betriebszeit: Relais: 8:00 – 24:00 Uhr, dient auch zum Reset des Umsetzers. == Links: rund um die Uhr Userausgabe: Analog 2431MHz Horizontal, Ton 6,5MHz (Digital DVBS auf 70cm als Versuchsbetrieb sporadisch in Betrieb). Symbolrate 1300, FEC wird selbst vom Reciver gesucht. Frequenz auf 434MHz zurückrechnen. Eingestellte Frequenz hängt vom verwenden Konverter und der eingestellten LNC-Frequenz ab. Hier kann man mal wieder einen Konverter aus zb. alten D-Netz Teilen selbst zusammenbauen. Sendeleistung ca. 1 Watt auf Vertikler Rundstrahlantenne. Usereingabe: Analog 1254MHz Horizontal, Ton 6,5MHZ PONCOM Steuerung == Mit 6\*14# wird eine Videoshow eingeblendet. == Sie beinhaltet zur Zeit hauptsächlich aus dem Internet runtergeladen Videos über Amateurfunk. Die Videos laufen in einer Endlosschleife durch. Bei Aktivieren der Ausgabe landet man mitten drin. Somit hat man die Möglichkeit zufällig auch noch nicht gesehens zu sehen. Sie sollte sich nach einer halben Stunde selbst abschalten. Besser ist es, mit 6\*11# gezielt zu beenden. Mit 6\*15# wird eine Diashow eingeblendet. Sie beinhaltet ua. Bilder von Arbeiten am Umsetzer sowie im Anlassfall News. Mit 6\*12# wird die Usereingabe aktiviert. Dann erst ist der Umsetzer scharf zum Empfang. Zum beenden der Diashow und zum sicheren Abschalten des Umsetzers '''6\*11#''' senden. Es kommt ein Testbild und Infotext, nach 5 Miuten fällt der Umsetzer ab. '''Da immer wieder Arbeiten zur Verbesserung und Anpassung notwendig sind, kann es zu kurzfristigen Abschaltungen, sowohl des Umsetzers als auch der Linkstrecken, kommen.''' Sysops: '''Markus OE5MMP''': Umsetzer , Helmut OE5FHM: Linkstrecken. Relaisverantwortlicher: OE5MLL Eure Sysops '''Wir freuen uns auf ein Wiedersehen in ATV!'''

Die folgende Vorlage wird auf dieser Seite verwendet:

[Vorlage:Box Note](https://wiki.oevsv.at/wiki/Vorlage:Box_Note) [\(Quelltext anzeigen\)](https://wiki.oevsv.at/w/index.php?title=Vorlage:Box_Note&action=edit) (schreibgeschützt)

Zurück zur Seite [Hauptseite.](#page-2-0)